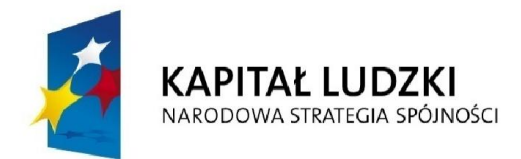

**UNIA EUROPEJSKA EUROPEJSKI** FUNDUSZ SPOŁECZNY

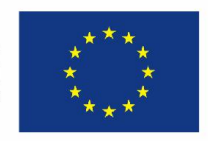

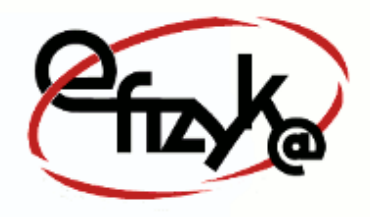

Paweł Kogut

# Projekt eFizyka – Multimedialne środowisko nauczania fizyki dla szkół ponad gimnazjalnych

Wirtualne Laboratorium Fizyki Ćwiczenie: *"Równia Pochyła"*

(*Instrukcja obsługi*)

*Projekt współfinansowany przez Unię Europejską w ramach funduszu społecznego POKL, priorytet III, działanie 3.3*

Warszawa 2015

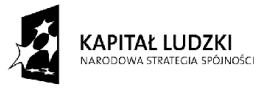

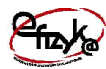

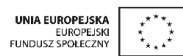

# Spis treści

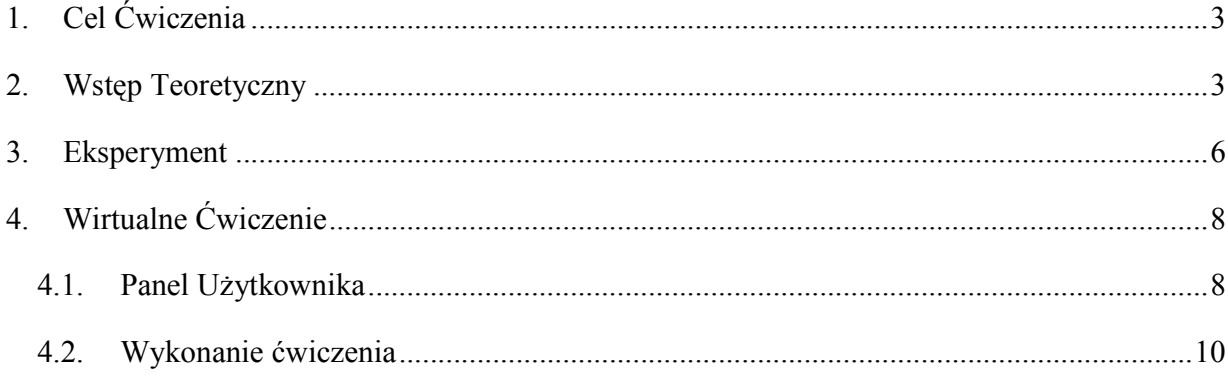

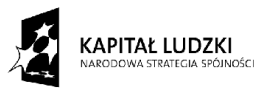

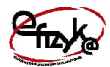

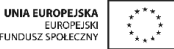

#### 1. Cel Ćwiczenia

W ćwiczeniu należy wyznaczyć współczynniki tarcia statycznego i kinematycznego korzystając z równań dynamiki i kinematyki ruchu ciała umieszczonego na równi pochyłej. W ćwiczeniu należy wyznaczyć współczynniki tarcia statycznego i kinematycznego<br>ystając z równań dynamiki i kinematyki ruchu ciała umieszczonego na równi pochyłej.<br>Wstęp Teoretyczny<br>Równia pochyła jest zaliczana do podstawo

#### 2. Wstęp Teoretyczny

powierzchni nachylonej pod kątem, tak przedstawia to rys. 1.

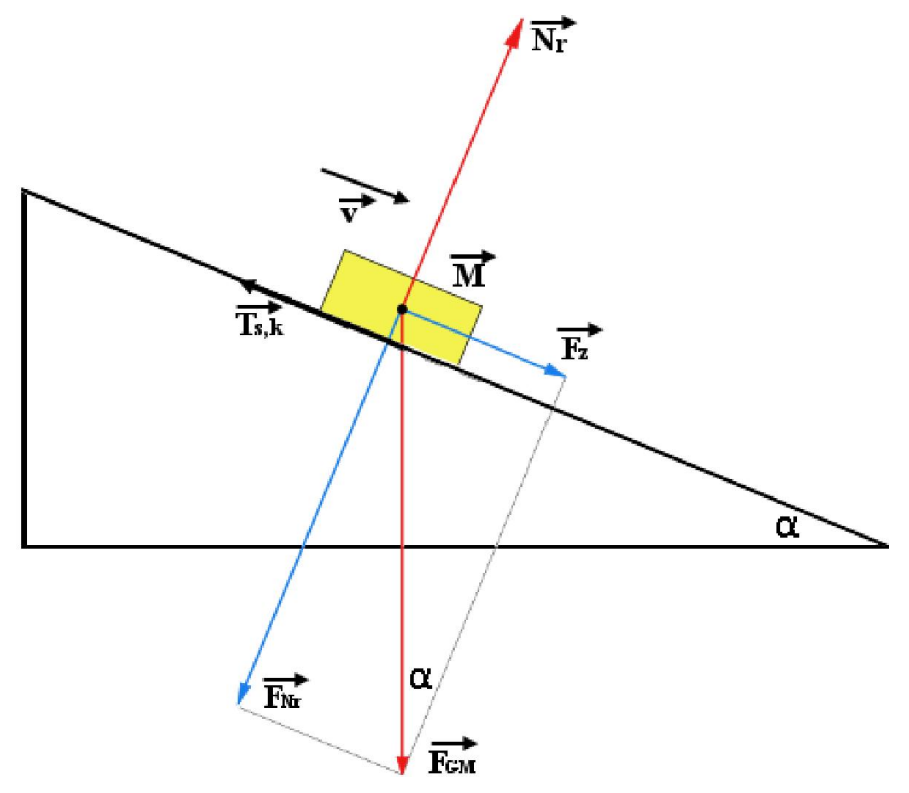

#### Rys. 1 Równia pochyła

Ciało o masie M umieszczone na równi pochyłej poddawane jest działaniu dwóch sił, siły Ciało o masie M umieszczone na równi pochyłej poddawane jest działaniu dwóch sił, siły<br>ciężkości F<sub>GM</sub> oraz tarciu T. Siła ciężkości rozkłada się na dwie siły, nacisku F<sub>Nr</sub> i zsuwania F<sub>z</sub>. Siła nacisku  $F_{Nr}$  jest skierowana prostopadle do nachylonej powierzchni równi i powoduje wywieranie nacisku, co prowadzi do pojawienia się reakcji równi N Nr zgodnie z trzecim prawem dynamiki Newtona, która równoważy siłę nacisku. Siła zsuwająca wprawia lub chce wprawić masę M w ruch, przy czym wartość siły a więc zgodnie z drugim prawem dynamiki Newtona przyśpieszenie jest zależne od kąta nachylenia równi. Na masę M działa siła tarcia, która pojawia przyśpieszenie jest zależne od kąta nachylenia równi. Na masę M działa siła<br>się wszędzie tam gdzie dwa ciała naciskają na siebie i pojawia się siła, która skierowana prostopadle do nachylonej powierzchni równi i powoduje<br>o prowadzi do pojawienia się reakcji równi N<sub>r</sub> zgodnie z trzecim prawem<br>óra równoważy siłę nacisku. Siła zsuwająca wprawia lub chce wprawić<br>czym wartość si

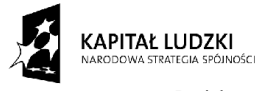

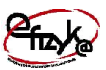

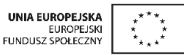

w wzajemny ruch. Siła tarcia zawsze hamuje ruch i jest skierowana przeciwnie do kierunku ruchu. Jest ona proporcjonalna do siły nacisku F<sub>Nr</sub>, przy czym współczynnik proporcjonalności<br>określa się jako współczynnik tarcia. Siła tarcia nie jest stała, jest ona zależna od tego czy masa określa się jako współczynnik tarcia. Siła tarcia ni nie jest stała, jest ona zależna M się porusza czy nie. Wyróżnia się tarcie statyczne, gdy ciało się nie porusza (ponieważ siła zsuwająca jest mniejsza od siły tarcia statycznego), oraz tarcie kinetyczne gdy ciało się porusza (gdy siła zsuwająca pokonuję siłę tarcia statycznego). W momencie, w którym ciało zaczyna się poruszać siła tarcia zmniejsza się ze względu na zmianę współczynnika tarcia, który określa się M się porusza czy nie. Wyróżnia się tarcie statyczne, gdy ciało się nie porusza (ponieważ siła<br>zsuwająca jest mniejsza od siły tarcia statycznego), oraz tarcie kinetyczne gdy ciało się porusza<br>(gdy siła zsuwająca pokonuję współczynnika tarcia kinetycznego, a tym samym siła tarcia statycznego jest większa od tarcia kinetycznego. Można zatem stwierdzić, że trudniej jest wprawić ciało w ruch, niż podtrzymywać ten ruch. Dla przedstawionego układu można wypisać następujący układ czy nie. Wyróżnia się tarcie statyczne, gdy ciało się nie porusza (ponieważ<br>mniejsza od siły tarcia statycznego), oraz tarcie kinetyczne gdy ciało się poru<br>ająca pokonuję siłę tarcia statycznego). W momencie, w którym ciał Unii Europejskiej w ramach Europejskiego Funduszu<br>
hamuje ruch i jest skierowana pr.<br>
nacisku F<sub>Nr</sub>, przy czym współczyn<br>
iła tarcia nie jest stała, jest ona zale<br>
arcie statycznego), oraz tarcie kinetyczne<br>
a statycznego

$$
F_{Nr} = N_r = MgCos(\alpha),
$$
  
\n
$$
T_{s,k} = f_{s,k}MgCos(\alpha),
$$
  
\n
$$
F_{GM} = Mg,
$$
  
\n
$$
F_z = MgSin(\alpha),
$$
  
\n(1)

gdzie  $f_{s,k}$  – współczynnik tarcia statycznego lub kinetycznego. Stan układu jest zależny od tego czy siła zsuwająca jest większa czy mniejsza od siły tarcia statycznego,

- $F_z \leq T_s \rightarrow \text{masa } M \text{ stoi } w \text{ miejscu}$
- $F_z>T_s \rightarrow \text{masa } M$  zaczyna zjeżdżać w dół równi a tarcie statyczne przechodzi do tarcia kinetycznego.

W przypadku gdy ciało się porusza można zapisać następujące równanie ruchu klocka,

$$
F_a = MgSin(\alpha) - f_kMgCos(\alpha) = Ma, \rightarrow
$$
  
\n
$$
a = [Sin(\alpha) - f_kCos(\alpha)]g.
$$
\n(2)

Droga jaką pokona klocek o masie M, przy założeniu, że przed rozpoczęciem ruchu stał w miejscu jest równa,

$$
\Delta S = \frac{at^2}{2}.\tag{3}
$$

Na podstawie pomiaru kąta nachylenia oraz drogi jaką klocek pokona w danym czasie t można wyznaczyć współczynnik tarcia kinetycznego przekształcając powyższe wzory do postaci,

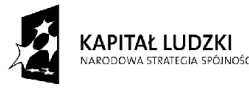

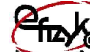

UNIA EUROPEJSKA<br>EUROPEJSK<br>FUNDUSZ SPOŁECZNY  $\vec{z}$ ٠,

Projekt współfinansowany ze środków Unii Europejskiej w ramach Europejskiego Funduszu Społecznego

$$
f_k = tg(\alpha) - 2\frac{\Delta S}{gt^2} \frac{1}{Cos(\alpha)}.
$$
 (4)

W eksperymentalnym układzie do wyznaczania tarcia statycznego dokłada się dodatkową masę odważnika m połączoną z Masą na równi M za pomocą linki i kołowrotka tak jak pokazano W eksperymentalnym układzie do wyznaczania tarcia statycznego dokłada się dodatkową<br>masę odważnika m połączoną z Masą na równi M za pomocą linki i kołowrotka tak jak pokazano<br>to na rys. 2. Masa m ma wprowadzić dodatkowy op precyzyjniej ustalić kąt dla, którego masa M zaczyna się poruszać.

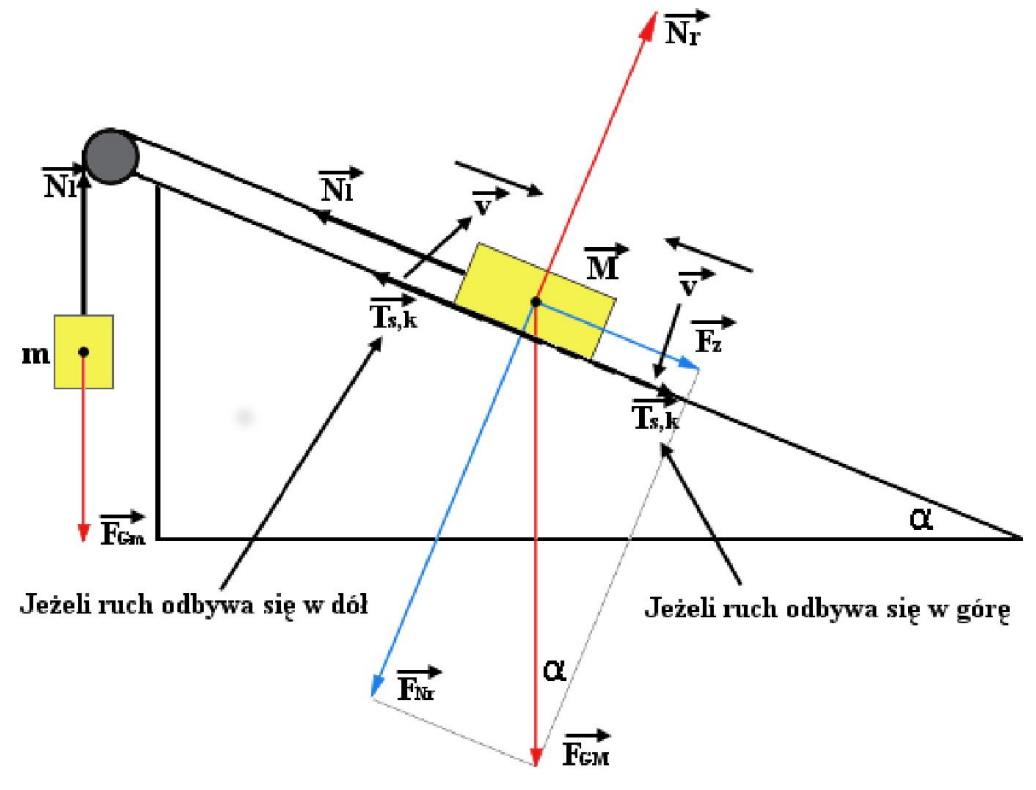

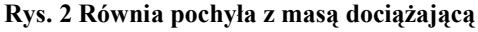

W zaprezentowanym układzie z rys. 2 można wypisać następujące siły,

$$
F_{N_r} = N_r = MgCos(\alpha),
$$
  
\n
$$
T_{s,k} = f_{s,k}MgCos(\alpha),
$$
  
\n
$$
F_{GM} = Mg,
$$
  
\n
$$
F_z = MgSin(\alpha),
$$
  
\n
$$
F_{Gm} = N_l = mg,
$$
  
\n(5)

Stan przedstawionego układu można podzielić na dwa przypadki, w którym ciało się porusza bądź nie. W przypadku, w którym ciało się nie porusza, na masę M działa siła tarcia statycznego,

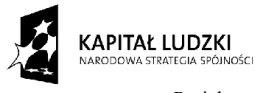

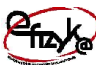

UNIA EUROPEJSKA<br>EUROPEJSKI<br>FUNDUSZ SPOŁECZNY

Projekt współfinansowany ze środków Unii Europejskiej w ramach Europejskiego Funduszu Społecznego

której kierunek jest zależny czy równowaga siły zsuwającej i siły ciężkości odważnika chce<br>poruszyć masę M w górę czy w dół równi, poruszyć masę M w górę czy w dół równi

$$
F_z < N_l \land v = 0 \Longrightarrow F_z - N_l - T_s < 0,
$$
\n
$$
F_z > N_l \land v = 0 \Longrightarrow N_l - F_z - T_s < 0.
$$

Aby ciało zaczęło się poruszać musi dojść do równowagi siły wywierającej ruch i siły tarcia statycznego co może zajść wtedy gdy spełniające są następujące warunki, v ciało zaczęło się poruszać musi dojść do ro<br>ycznego co może zajść wtedy gdy spełniające s<br>• Masa M zaczyna poruszać się w dół równi,

$$
MgSin(\alpha) - mg - f_sMgCos(\alpha) = 0, \rightarrow
$$
  
\n
$$
f_s = tg(\alpha) - \frac{m}{M} \frac{1}{Cos(\alpha)},
$$
\n(6)

Masa M zaczyna poruszać się w górę równi,

$$
mg - MgSin(\alpha) - f_sMgCos(\alpha) = 0, \rightarrow
$$
  

$$
f_s = \frac{m}{M} \frac{1}{Cos(\alpha)} - tg(\alpha).
$$
 (7)

Współczynnik tarcia statycznego można zatem wyznaczyć na podstawie wyznaczenia takiego kąta nachylenia, przy którym ciało zaczyna się poruszać w górę lub w dół.

#### 3. Eksperyment

kąta nachylenia, przy którym ciało zaczyna się poruszać w górę lub w dół.<br>3. Eksperyment<br>Celem eksperymentu jest wyznaczenie współczynnika tarcia kinetycznego oraz statycznego przy wykorzystaniu równi pochyłej. W skład układu eksperymentalnego wchodzą, vatem wyznaczyć na posię poruszać w górę lub<br>półczynnika tarcia kinety<br>hadu eksperymentalnego<br>chylenia,<br>rys. 3.

- Równia pochyła z regulacją kąta nachylenia,
- Klocek o masie M,
- Odważnik o masie m,
- Linijka,
- Kątomierz,
- Stoper.

Układ pomiarowy został przedstawiony na

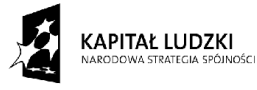

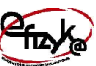

UNIA EUROPEJSKA<br>EUROPEJSKI<br>FUNDUSZ SPOŁECZNY  $\vec{r}$ 

Projekt współfinansowany ze środków Unii Europejskiej w ramach Europejskiego Funduszu Społecznego

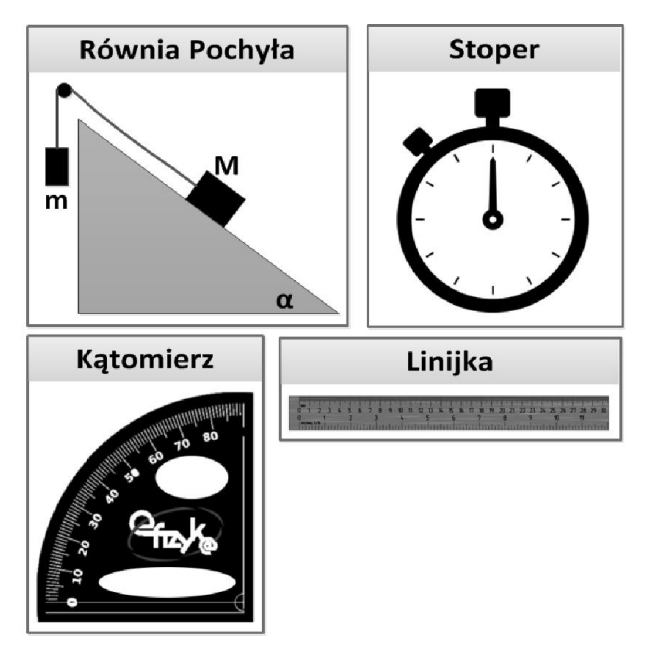

#### Rys. 3 Schemat układu pomiarowego

a) Wyznaczanie współczynnika tarcia kinetycznego

W celu wyznaczenia współczynnika tarcia ki kinetycznego postępuj zgodnie z następującymi krokami,

- 1. Ustaw klocek o masie M na równi oraz wyzeruj stoper,
- 2. Zmierz kąt nachylenia równi kątomierzem,
- 3. Określ punkt, do którego ma przemieścić się klocek na równi i zmierz odległość linijką,
- 4. Włącz stoper i jednocześnie zwolnij klocek,
- 5. Zanotuj czas, po którym klocek dotrze do określonego punktu na równi pochyłej, rego ma przemieścić się klocek na równi i zmierz odległość<br>cześnie zwolnij klocek,<br>rym klocek dotrze do określonego punktu na równi pochyłej<br>e się poruszyć zwiększ kąt nachylenia i powtórz czynności,<br>spółczynnika tarcia ki
- 6. Jeżeli klocek nie chce się poruszyć zwiększ kąt nachylenia i powtórz czynności,
- 7. Wyznacz wartość współczynnika tarcia kinetycznego ze wzoru
- 8. Pomiar powtórz kilka krotnie i wyznacz średnią z przeprowadzonych pomiarów.
- b) Wyznaczanie współczynnika tarcia statycznego

W celu wyznaczenia współczynnika tarcia statycznego postępuj zgodnie z następującymi krokami, I wyznaczenia współczynnika tarcia kinetycznego postępuj zgodnie z<br>
i,<br>
Ustaw klocek o masie M na równi oraz wyzeruj stoper,<br>
Zmierz kąt nachylenia równi kątomierzem,<br>
Określ punkt, do którego ma przemieścić się klocek na

- 1. Ustaw klocek o masie M na równi pochyłej i załóż masę odważnika m,
- 2. Ustaw kąt nachylenia równi przy której klocek się nie porusza,

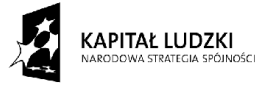

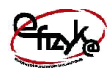

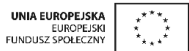

- 3. Zwiększaj lub zmniejszaj kąt nachylenia równi do momentu aż klocek zacznie się poruszać w dół lub w górę równi,
- 4. Zanotuj kąt, przy którym klocek rozpoczął się poruszać i wyznacz współczynnik tarcia statycznego ze wzoru (6) lub (7),
- 5. Powtórz eksperyment kilka krotnie i wyznacz średnią z pomiarów.

# 4. Wirtualne Ćwiczenie

Wirtualne ćwiczenie "Równia Pochyła" jest symulacją doświadczenia wyznaczania współczynników tarcia kinetycznego i statycznego, które zostało przedstawione i omówione w punktach 2 i 3.

## 4.1. Panel Użytkownika

Na rys. 4 przedstawiono widok okna głównego programu, na którym widać interfejs użytkownika wraz z wirtualną aparaturą pomiarową. ka

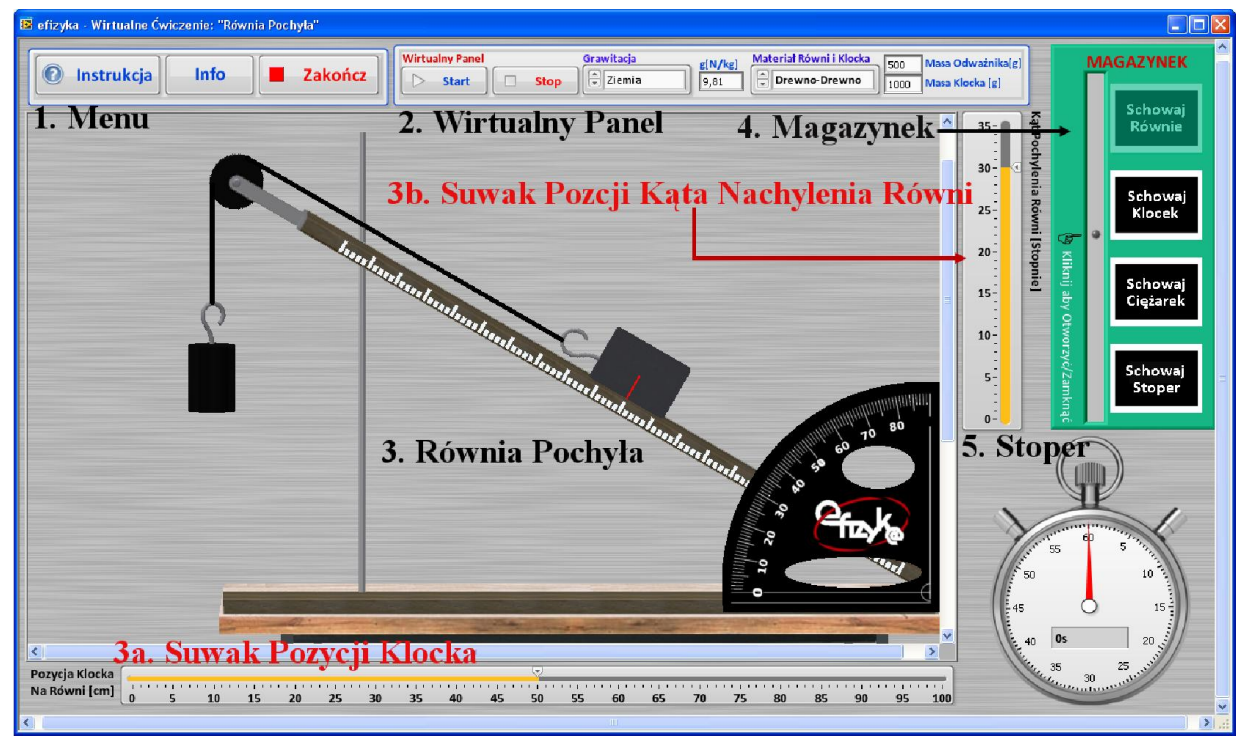

#### Rys. 4 Widok ekranu interfejsu uż żytkownika

Elementy interfejsu użytkownika zostały opisane w poniższych punktach 1-5.

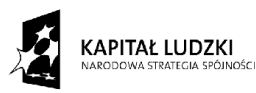

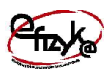

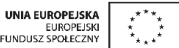

#### 1. Menu

Menu składa się z trzech przycisków za pomocą, których możesz zrealizować następujące których operacje, Menu składa się z trzech przycisków za pomocą, których możesz zreali<br>
operacje,<br>
• "Zakończ" – kończy działanie programu,<br>
• "Info" – otwiera powitalne okno informacyjne na temat projektu efizyka,

- $\bullet$  "Zakończ" kończy działanie programu,
- 
- $\bullet$ , Instrukcja" otwiera instrukcję obsługi przeprowadzanego ćwiczenia w PDF<sup>1</sup>,

## 2. Wirtualny Panel

Wirtualny umożliwia dobranie warunków eksperymentu oraz na sterowanie ruchem klocka na równi,

- Przycisk "Start" rozpoczyna (umożliwia) ruch klocka na równi i rozpoczyna odmierzanie czasu przez stoper, varunków eksperymentu oraz<br>yna (umożliwia) ruch kloc<br>xr,<br>ruch klocka na równi, na sterowanie ruchem klocka<br>steria na równi i rozpoczyna<br>izenia dla eksperymentu,<br>grawitacyjnego w N/kg,<br>wybór materiału z jakiego
- Przycisk "Stop" zatrzymuje ruch klocka na równi,
- Pole wyboru "Grawitacja" umożliwia wybór warunków ciążenia dla eksperymentu,
- Pole "g[N/kg]" wyświetla aktualną wartość przyśpieszenia grawitacyjnego w N/kg,
- Pole wyboru "Materiał Równi i klocka" umożliwia wybór materiału z jakie wykonana jest równia i klocek, każdy zestaw posiada inne współczynniki tarcia statycznego i kinetycznego, wykonana jest równia i klocek, każdy zestaw posiada inne współczynniki tarcia<br>
statycznego i kinetycznego,<br>
• Pole "Masa Odważnika [g]" – wyświetla aktualną masę odważnika w g oraz umożliwia
- na jej zmianę w granicy 1 100g-10000g, i klocek, każdy zestaw posiada inne współczynniki<br>
0,<br>
g]" – wyświetla aktualną masę odważnika w g oraz umożliwia<br>
000g-10000g,<br>
– wyświetla aktualną masę klocka w g oraz umożliwia<br>
0000g.<br>
Inku, na którym znajduje się ukł
- Pole "Masa Klocka [g]" wyświetla aktualną masę klocka w g oraz umożliwia na jej zmianę w granicy 100g-10000g.

# 3. Równia Pochyła

Pole to składa się z pola rysunku, na którym znajduje się układ równi pochyłej, oraz dwóch suwaków sterujących,

- 3a. za pomocą tego suwaka możemy ustawić oraz odczytać pozycję klocka wzdłuż równi,
- 3b. za pomocą tego suwaka możemy ustawić kąt nachylenia równi.

<sup>&</sup>lt;sup>1</sup> Aby instrukcja mogła być otwarta na komputerze musi być zainstalowane oprogramowanie do przeglądania plików pdf

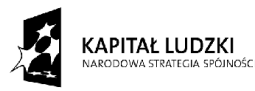

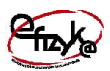

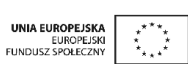

#### 4. Magazynek

Symuluje schowek, w którym znajduje się aparatura pomiarowa. W celu umieszczenia danego przyrządu pomiarowego na stole laboratoryjnym należy, otworzyć magazynek za pomocą przycisku wskazanego przez rączkę, oraz kliknąć na zdjęcie przedstawiające dany przyrząd. ego przyrządu pomiarowego na stole laboratoryjnym należy, otworzyć magazynek za pomocą<br>cisku wskazanego przez rączkę, oraz kliknąć na zdjęcie przedstawiające dany przyrząd.<br>toper<br>W skład stopera wchodzą, stoper z wyświetla

#### 5. Stoper

mierzony względem czasu wykonywania się aplikacji z krokiem 25ms 25ms, a nie czasu rzeczywistego. Do obsługi stopera służą przyciski z wirtualnego panelu,

- "Start" zeruje wskazania i włącza działanie stopera,
- "Stop" wyłącza odmierzanie czasu, ale nie kasuje ostatniego wskazania.

#### 4.2. Wykonanie ćwiczenia ia

Rozpoczynając ćwiczenie należy umieścić oprzyrządowanie na stole laboratoryjnym, które • "Stop" – wyłącza odmierzanie czasu, ale nie kasuje ostatniego wskazania.<br> **4.2. Wykonanie ćwiczenia**<br>
Rozpoczynając ćwiczenie należy umieścić oprzyrządowanie na stole laboratoryjnym, które<br>
należy wyciągnąć z magazynku. równia pochyła, klocek oraz stoper, a do wyznaczania współczynnika tarcia statycznego równia pochyła, klocek oraz odważnik. W celu wykonania ćwiczenia należy ustawić warunki eksperymentu na wirtualnym panelu oraz pozycję początkową klocka i kąt nachylenia równi. eksperymentu na wirtualnym panelu oraz pozycję początkową klocka i kąt nachylenia równi.<br>Następnie należy wcisnąć przycisk "Start" i wykonać procedury pomiarowe opisane w punkcie 3. Pozycję klocka i kąt nachylenia równi należy odczytać z suwaków 3a i 3b. 3b.